# Hello and welcome to abacus the wonderful world of Abacus!

The **Abacus pupil world** is the place that you will log in to watch videos, play games and complete activities that your teacher has set you. You can also earn rewards!

If you have the internet at home, you can log into the pupil world on a computer or on a tablet.

Your teacher may give you a bookmark with your login details on to keep at home or in your bookbag. You can use this if you ever have trouble remembering your password.

## **How to log into the pupil world**

To log into the pupil world:

- **1.** Go to **www.activelearnprimary.co.u<sup>k</sup>**
- **2.** Enter your login details and click "Log in".

Once you have logged in you will arrive at your Homepage. You can personalise your home screen by choosing a world like Race World or Skate World. Which world will you choose?

### **"My Stuff"**

This is where you can see the activities your teacher has set you. You can also see how many coins each game or activity is worth before completing it.

#### **"My Rewards"**

'"My Rewards" is where you can choose your rewards after completing games and activities. You can do things like create your own avatar or decorate a tree house. There are lots of fun games to play too. Remember that the more activities you complete, the more rewards you can unlock and buy!

If you are unsure how to play any of the games, or have any problems using the pupil world, please let your teacher know.

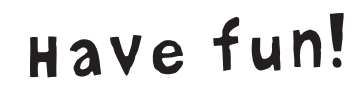

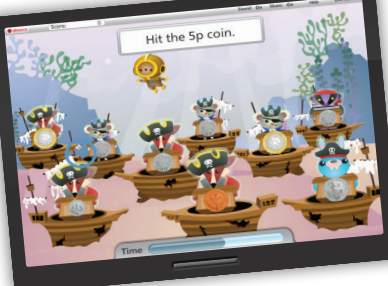

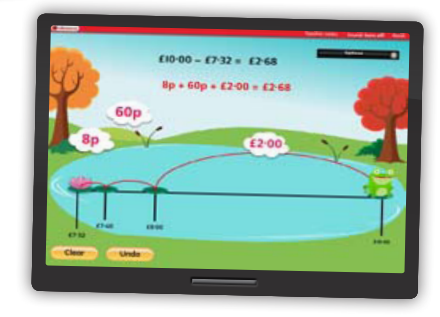

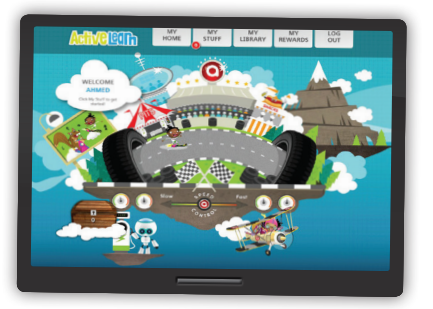

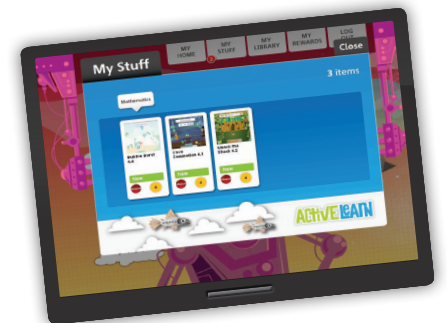

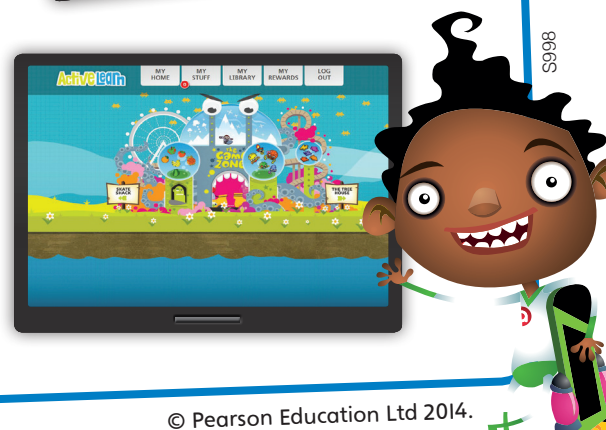

## **PEARSON**

#### ALWAYS LEARNING